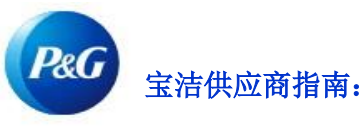

## 如何在宝洁供应商门户中批准访问?

(主要联系人指南)

第一步:如果有人申请访问某个供应商代码,主要联系人将收到来自宝洁供应商门户团队的电子邮件通 知批准。

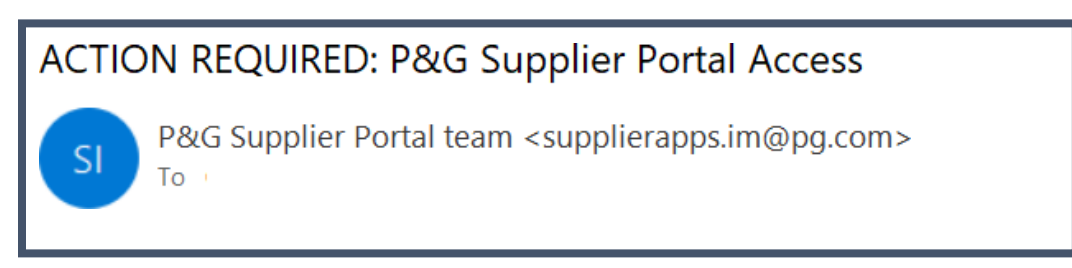

第二步: 如果应授予访问权限, 请点击是, 如果应拒绝访问请求, 请点击否。

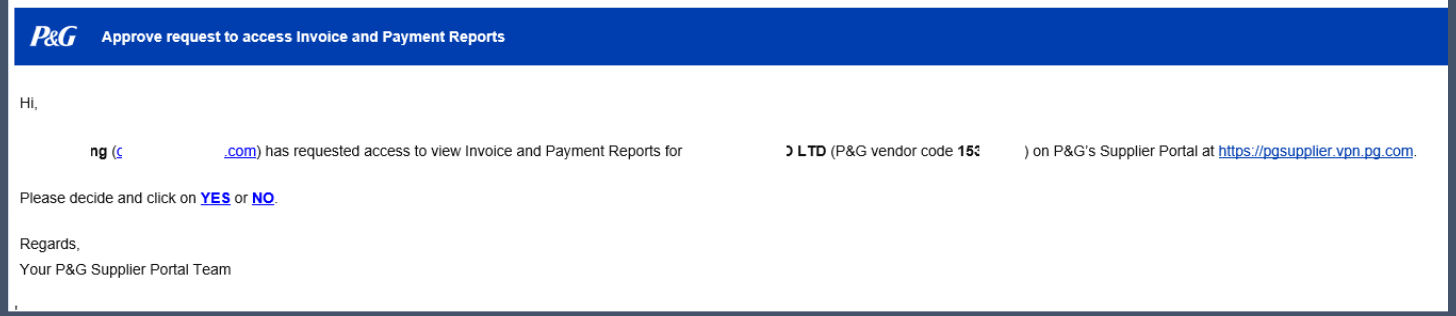

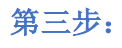

第三步:一旦获得批准,供应商将收到宝洁供应商门户账户的用户名和临时密码。